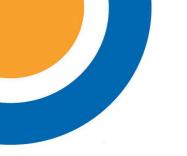

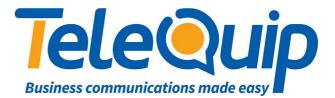

## Quick Reference Guide Programming System Speed Dials

This guide will explain how to program system speed dials, including assigning a name to the number. This must be done from the operator phone, which is an Alcatel \*039 series phone.

## Adding the speed dials

By using the navigator keys:

- 1. Scroll left to "Menu".
- 2. Press button next to "Operator".
- 3. Enter your password. This will either be your Main Business Number, or "help1954".
- 4. Press the button to the right of where you see "Speed Dial" on the screen.
- 5. Press the "**Right**" arrow key to scroll across to a free speed dial entry, and then press the button to the right of where you see "**New**" on the screen.
- 6. Enter the "Name" of the speed dial.
- 7. Enter the "Public Number" for the speed dial
- 8. Press the "C" key twice to return to the main menu once you have finished adding speed dials.

© Telequip 2016

Ph: 07 4047 7000 www.telequip.net ABN 63 155 081 897